# **TemplaVoila!**

#### Extension Key: **templavoila**

Copyright 2004 Kasper Skårhøj <kasperYYYY@typo3.com> Copyright 2005-2006 Robert Lemke <robert@typo3.org>

This document is published under the Open Content License available from http://www.opencontent.org/opl.shtml

The content of this document is related to TYPO3 - a GNU/GPL CMS/Framework available from www.typo3.com

## **Table of Contents**

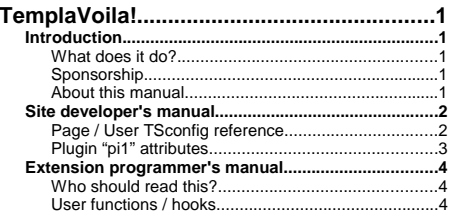

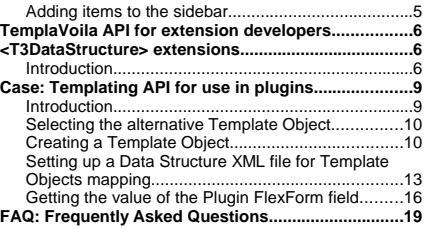

## **Introduction**

### **What does it do?**

In short, TemplaVoila is an alternate templating enginge offering a new way of creating and working with design elements. On top of that it provides a new user interface in the backend (aka the "Page Module).

The extension "TemplaVoila" was developed by Kasper Skårhøj and Robert Lemke for a project in a large, french company, Dassault Systemes. TemplaVoila was the result of the innovation that followed some problem solving for the project. In particular the problems that TemplaVoila addresses are how to create more flexible page structures than currently known in TYPO3s concept of "columns". Further, it integrates traditional templating on the content element level but with a far more flexible point-n-click style than seen before. Finally the development of TemplaVoila also lead to some enhancements of the TYPO3 Core, in particular a concept called FlexForms which allows TYPO3's backend to build hierarchical forms and store their content into XML structures

#### **Sponsorship**

The main part of this extension was kindly sponsored by Dassault Systémes, France. Thanks a lot for your incredible attitude towards Open Source and very generous support of TYPO3. Finalisation of version 1.0 was funded by the TYPO3 Association. Thanks to all our supporting members who enable us to develop!

### **About this manual**

With the release of TemplaVoila 1.0 this manual still remains incomplete in some parts. But that doesn't mean that there's no documentation about TemplaVoila ... The following documents will help you getting started and find the essential information for your work:

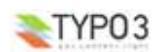

- TemplaVoila Manual (this document) This document always contains a complete reference of the configuration options you have. Currently it does not contain further information about setting up TemplaVoila sites, upgrading or migrating from non TemplaVoila sites. But at least an upgrading and migration part is planned.
- Futuristic Template Building This is a large step-by-step tutorial which explains the most important parts of TemplaVoila and gets you started with your first TV website. At the time of this writing, some information in the tutorial need an update so they reflect the new features which were implemented through the last year. But still it's worth trying it to get an overview!
- • Localization Guide – A document with an in-depth explanation of localization and translation with TYPO3 in general. It specifically demonstrates the localization / translation features of TemplaVoila. At the time of this writing (07.04.06) this document is not published at TYPO3.org yet but will be very soon.

## **Site developer's manual**

Meant for people developing TYPO3 websites. Does not require PHP knowledge.

## **Page / User TSconfig reference**

The following TypoScript configuration can be used either as Page TSconfig or as User TSconfig.

#### **mod.web\_txtemplavoilaM1**

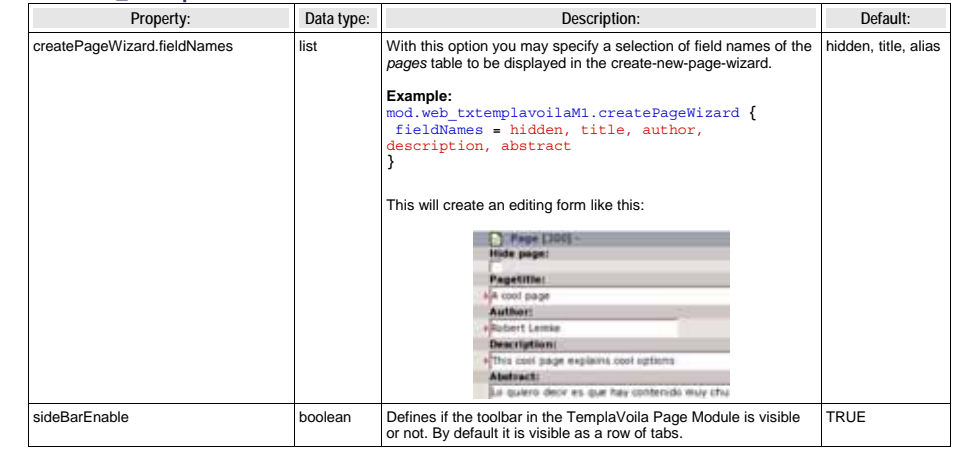

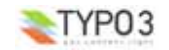

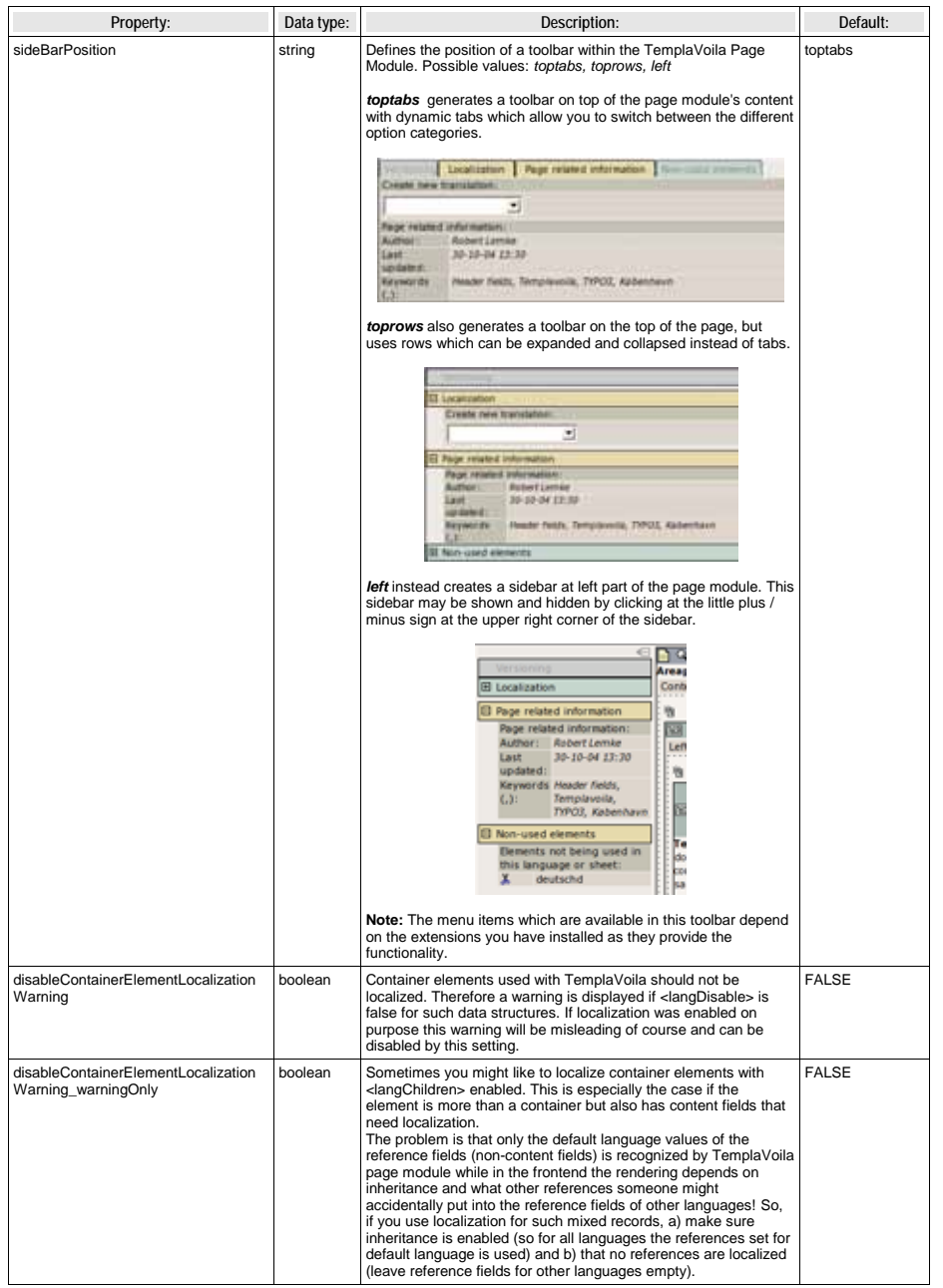

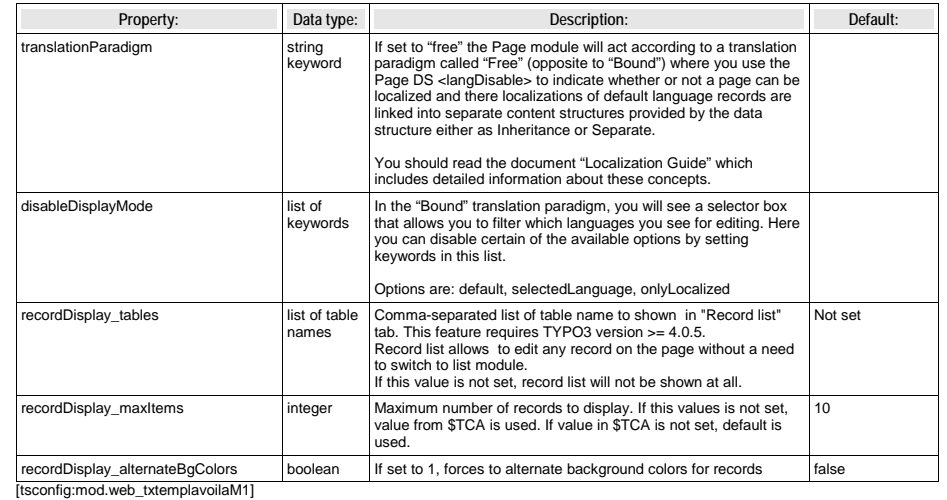

#### **mod.web\_txtemplavoilaM2**

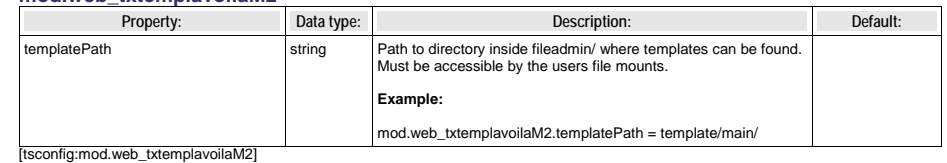

## **Plugin "pi1" attributes**

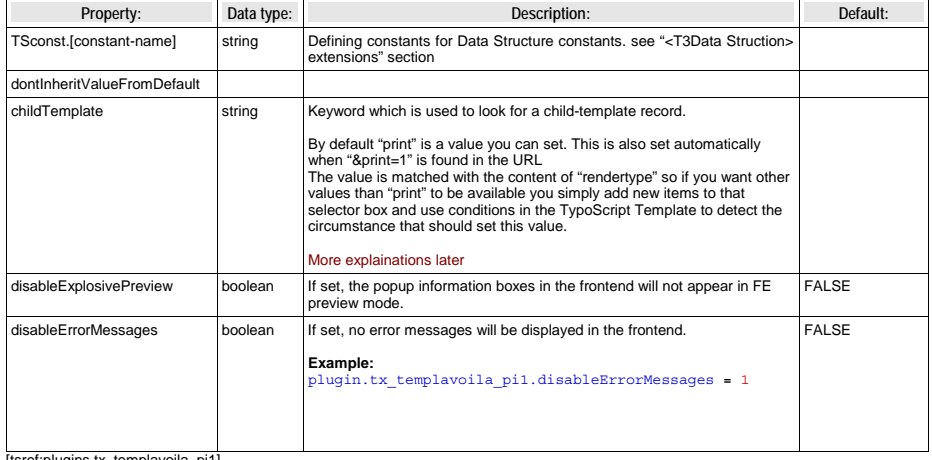

[tsref:plugins.tx\_templavoila\_pi1]

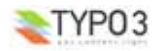

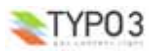

## **Extension programmer's manual**

## **Who should read this?**

If you are an extension programmer and want to find out how to use certain parts of TemplaVoila or take influence on some processing in your own extensions, this is your part of the manual. This section requires PHP knowledge as well as some basic experience with extension programming in TYPO3.

### **User functions / hooks**

Where it made sense, we have implemented some hooks every here and there in TemplaVoila in order to give extension programmers a chance to override or extend certain functionality. Just register your own function and you will take over the control or take influence on that part of TemplaVoila.

If you need to extend a certain part and don't find a way to include your own code, just get in touch with us, we might include some API to implement your own user defined function.

Generally, there are two ways of providing hooks, the ones using t3lib\_div::getUserObj() and those using t3lib\_div::callUserFunction(). Hooks going the *getUserObj* way require a **class name** while *callUserFunction* hooks accept <sup>a</sup>**class name** and **method name**. Here is an example of how to register your own function in both ways:

// The getUserObject way: \$TYPO3\_CONF\_VARS['EXTCONF'][*'*templavoila'][ *sub\_key* ][subsub\_key][] <sup>=</sup> 'my\_class';

// The callUserFunction way:

\$TYPO3\_CONF\_VARS['EXTCONF'][*'*templavoila'][ *sub\_key* ][subsub\_key][] <sup>=</sup> 'my\_class->my\_method';

Which type of hook was implemented, is specified in the column *type* in the reference below. It also states if only one or multiple userfunctions are allowed for that hook. In the latter case you'll have to add your class name (and method) to an **array of userfunctions**.

**Hint:** You should read the section about hooks in the *TYPO3 core APIs* document, which is available on TYPO3.org. And of course you should have a look at the source code where the hook is provided before you implement your own userfunction.

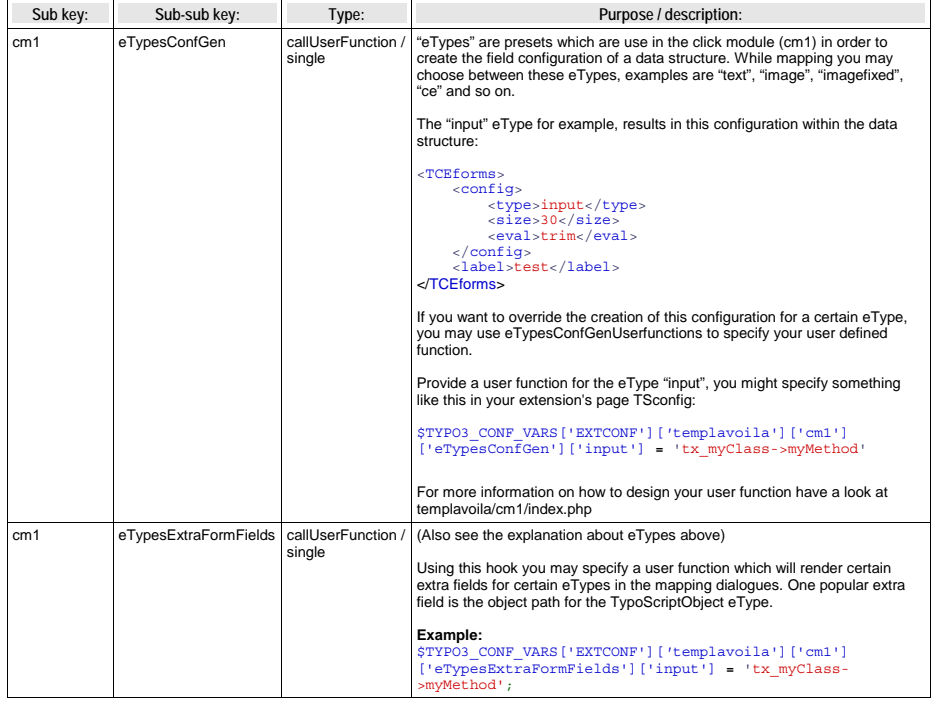

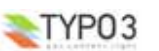

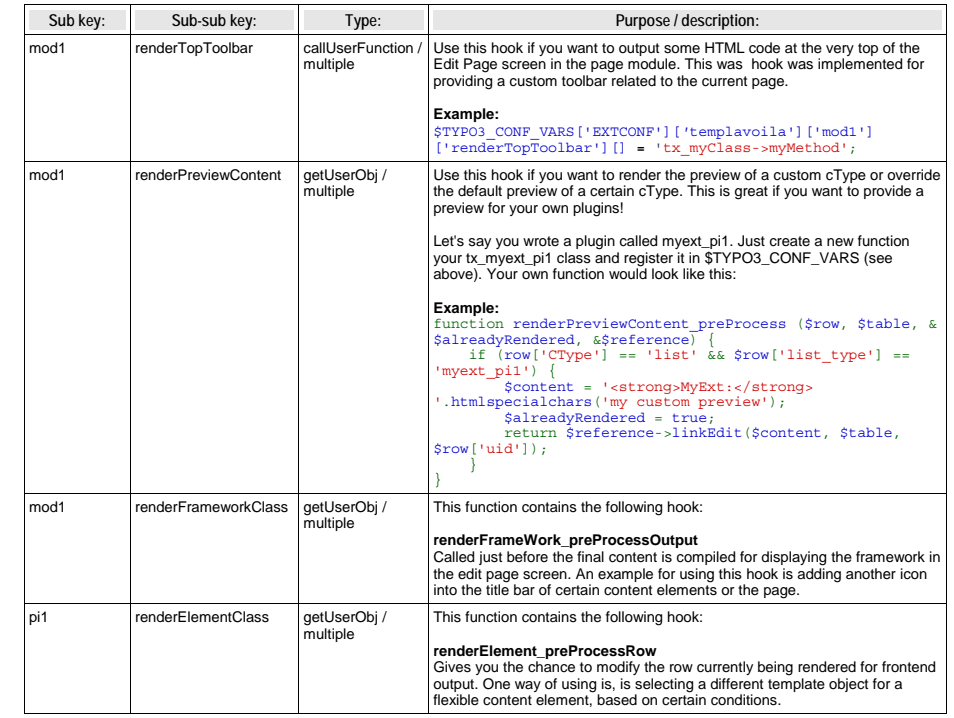

## **Adding items to the sidebar**

[TODO: Explain how other extensions can easily add new items to the sidebar]

```
if (t3lib_extMgm::isLoaded('templavoila')) {
    require once (t3lib extMgm::extPath('templavoila').'mod1/class.tx templavoila mod1 sidebar.php');
}
class tx_myext_templavoila_sidebar {
function init() {
               Create / get instances:
        $thisObj =& t3lib_div::getUserObj ('&tx_myext_templavoila_sidebar', '');
        $sideBarObj =& t3lib div::getUserObj ('&tx templavoila mod1 sidebar', '');
         // Register sidebar item:
$sideBarObj->addItem ('tx_myext_templavoila_sidebar_item1', $thisObj, 'renderItem_myext', 'My
Extension', 50);
    }
function renderItem_myext(&$pObj) {
               Dummy output, just return the current page id:
        return $pObj->id;
    }
if (t3lib_extMgm::isLoaded('templavoila')) {
    require_once (t3lib_extMgm::extPath($_EXTKEY).'class.tx_myext_templavoila_sidebar.php');
    tx_myext_templavoila_sidebar::init();
TemplaVoila API for extension developers
```

```
– Basic concept
```
}

}

```
– flexformPointer / flexformPointerString
```

```
– sourcePointer / destinationPointer
```
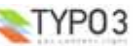

## **<T3DataStructure> extensions**

## **Introduction**

TemplaVoila extends the Data Structure XML with a set of tags which defines two things related to TemplaVoila:

- **Mapping:** Definition of mapping rules, descriptions, sample data, and field type preset
- **Rendering:** Definition of TypoScript code, Object Path, processing flags and constants

## **<T3DataStructure> extensions for "<tx\_templavoila>"**

### **"Array" Elements:**

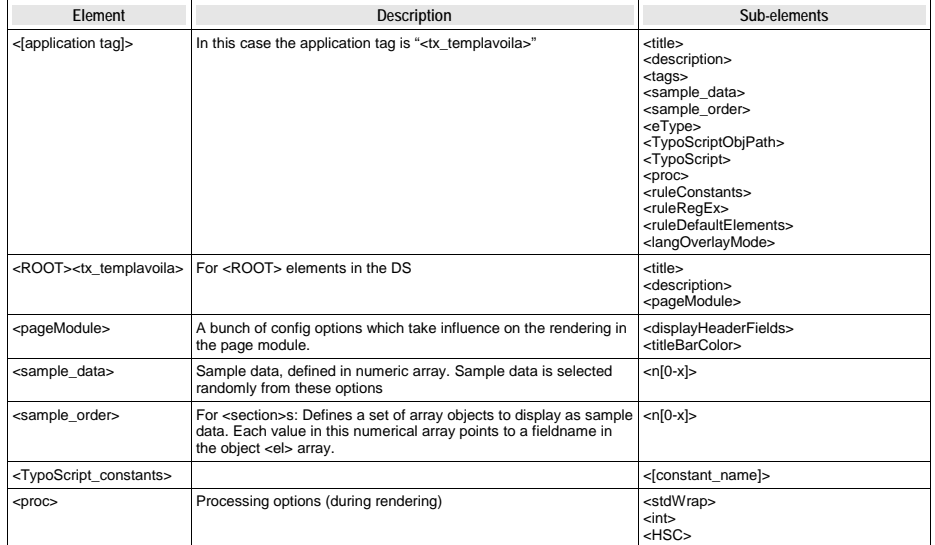

## **"Value" Elements:**

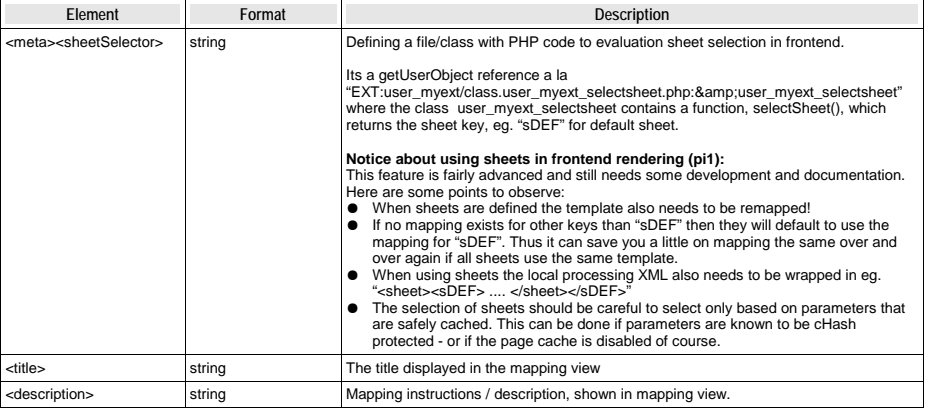

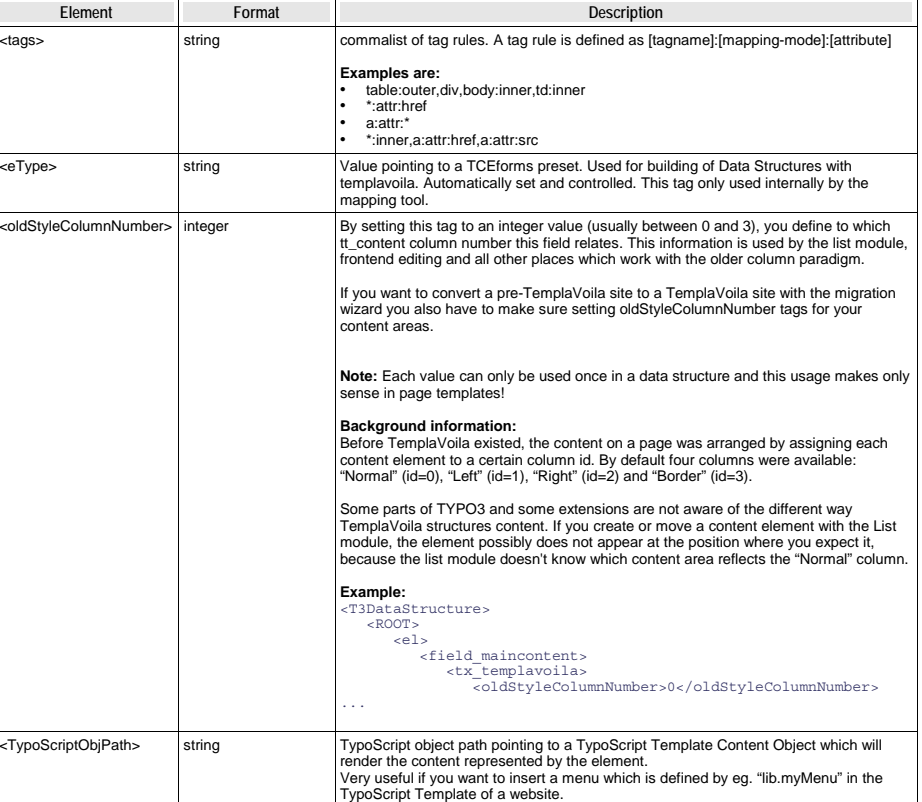

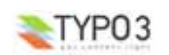

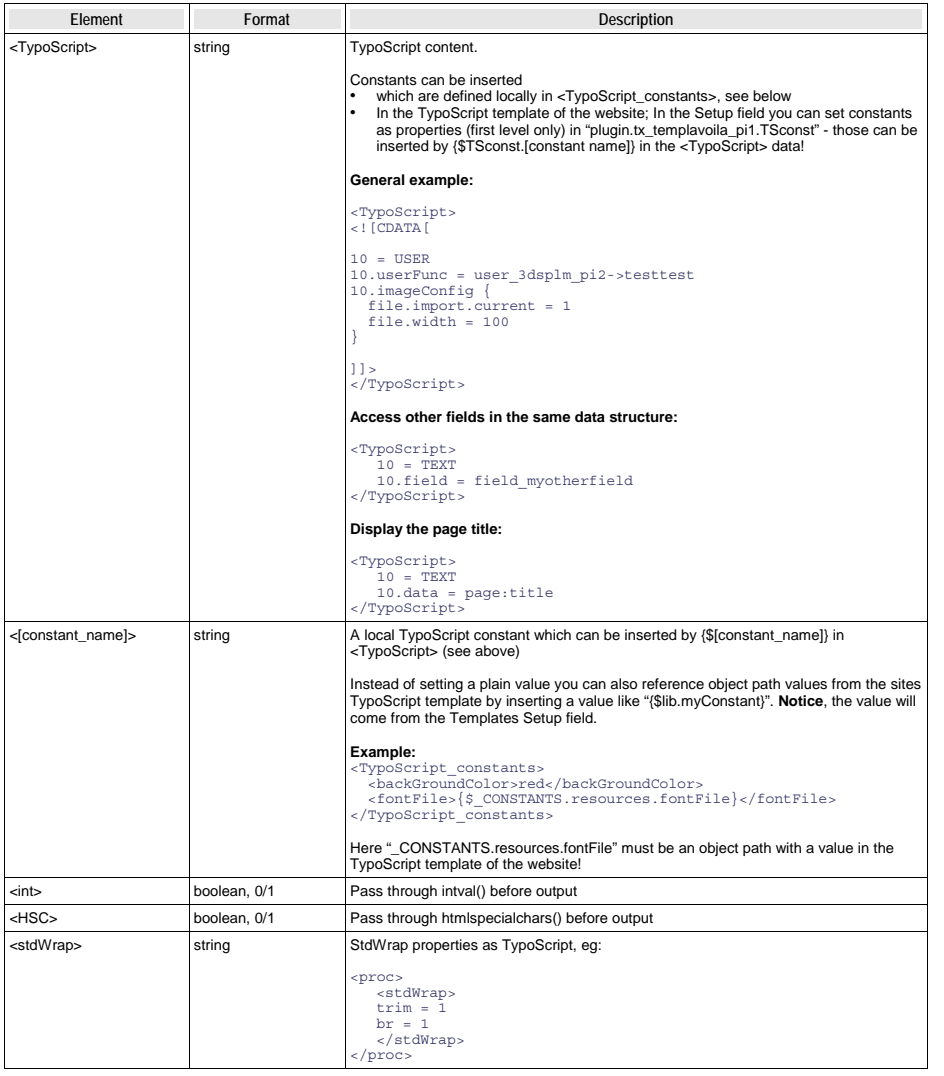

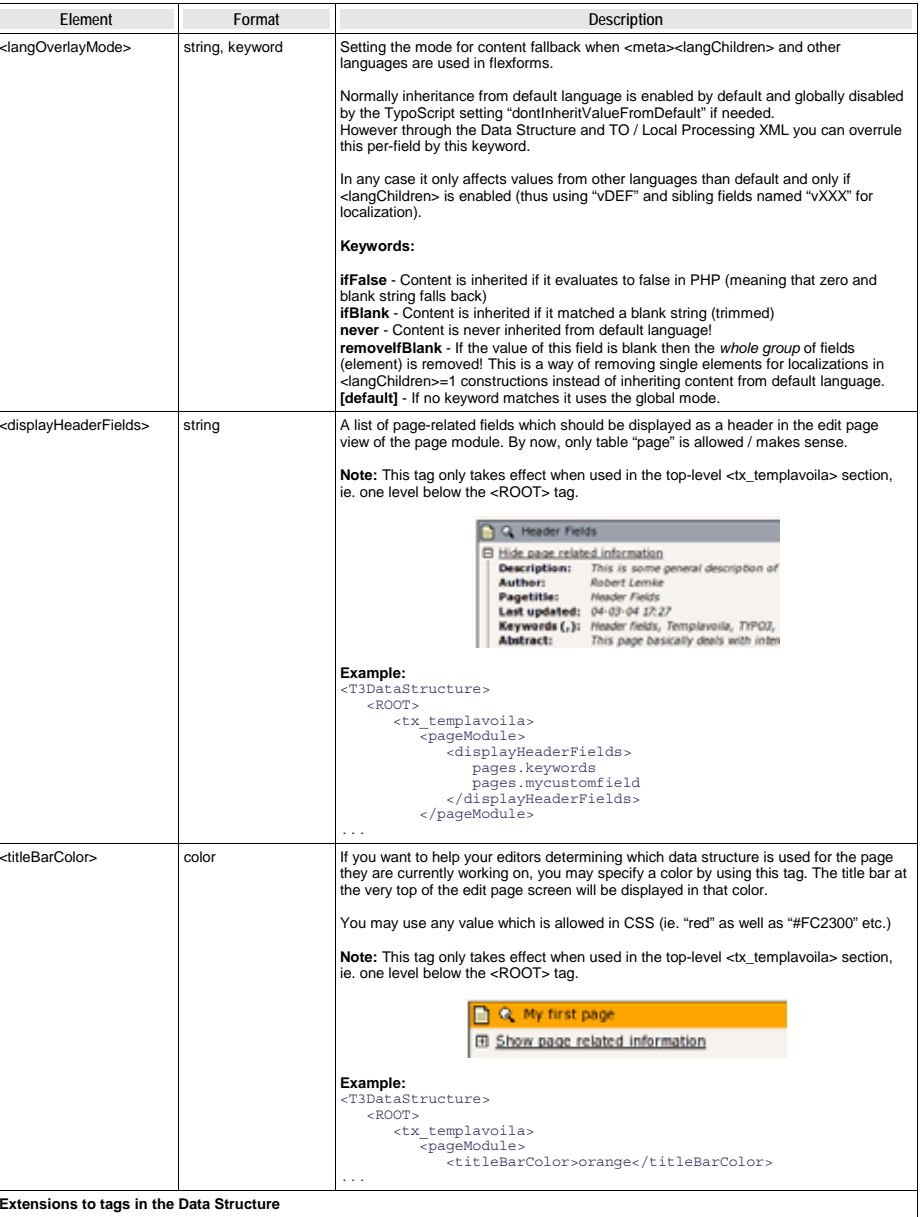

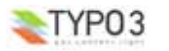

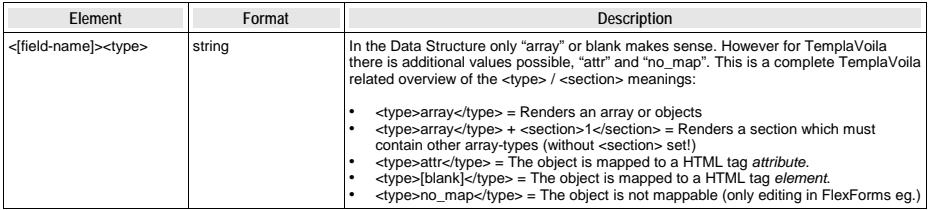

#### **Sheets and TemplaVoila**

TemplaVoila is compatible with definition of sheets. In that case a sheet <ROOT> element is shown in the mapping structure containing each sheet as <ROOT> elements under it.

#### **Accessing "parent" record from DS TypoScript**

**Note:** This feature is experimental and can be changed in future. All users are warned: use it at your own risk! This notice will be removed when this feature becomes stable.

To access "parent" record from "tt\_content" or "pages" table in the <TypoScript> section of a field, developer can use special registers. These registers defined only when <TypoScript> section is executed. The following example shows how to use these registers:

```
<TypoScript>
10 - \text{T}
```
- 
- 10.data <sup>=</sup> register:tx\_templavoila\_pi1.parentRec.uid 10.wrap <sup>=</sup> "uid" field of parent record is |

#### </TypoScript>

Thus any field of parent record is defined as **tx** templavoila pi1.parentRec.XXX register, where XXX is replaced by a field name from the corresponding table.

Notice that these registers are undefined for static data structures because static data structures do not have associated parent record. If reference to tx\_templavoila\_pi1.parentRec.XXX appears in the static data structure, result is undefined.

## **Case: Templating API for use in plugins**

#### **Introduction**

You can use TemplaVoilas API for templates in your own plugins if you like. As an example of this, lets look at how the "mininews" extension works:

The mininews extension has three displays of content:

- An archive listing of all news in the archive, including a search box and links for browsing to the next page if there are more than 20 news or so.
- A detail display which showns a single news item in full
- A frontpage teaser listing showing the three most recent news with "read more" links.

Each of these displays are by default rendered by hardcoded HTML in the plugin. The hardcoded HTML is designed to be sufficient in most cases since you can style it all by CSS styles. Thus you might not need to make an alternative template!

However if you would like to restructure the output more than you can do by the CSS styles on the default HTML you can create a TemplaVoila template. The mininews extension supports this.

**Selecting the alternative Template Object**

#### **Plugin Options - a FlexForm**

The way you select an alternative template is by selecting the template object in the plugin options which are rendered by the standard flexform element for plugins:

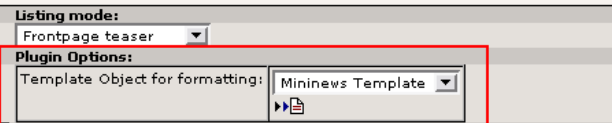

For those interested this form is generated by the "flexform ds.xml" configuration in the "mininews" extension:

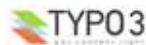

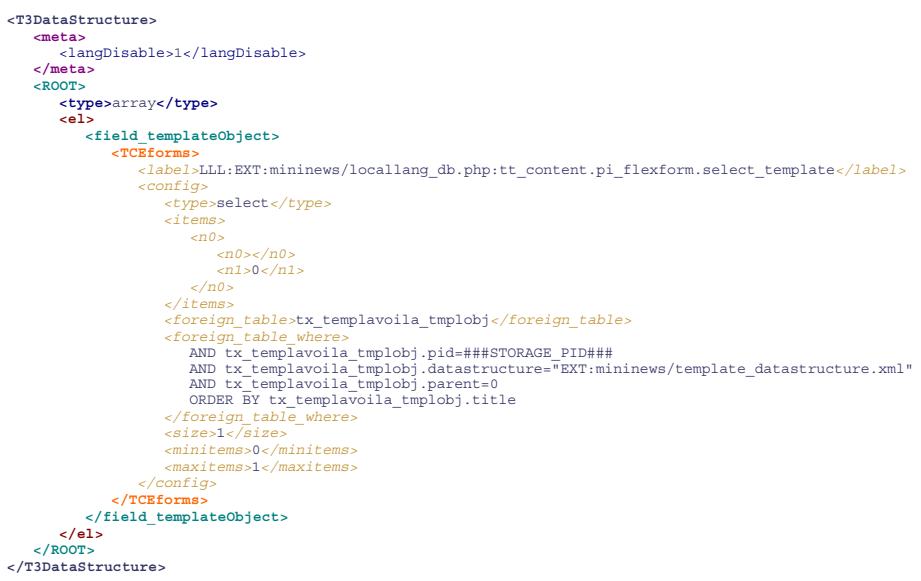

Further "mininews" enables the configuration by setting these lines in the "ext\_tables.php"

\$TCA['tt\_content']['types']['list']['subtypes\_addlist'][\$\_EXTKEY.'\_pi1']='tx\_mininews\_frontpage\_list;;;; 1-1-1,pi\_flexform'; t3lib\_extMgm::addPiFlexFormValue(\$\_EXTKEY.'\_pi1', 'FILE:EXT:mininews/flexform\_ds.xml');

This is in fact all you have to do to select an alternative template. Of course the question is - what is a Template Object and how to we create one? This is answered next.

### **Creating a Template Object**

This is done in the "Storage folder" which should have been configured to the website. Here you create a new Template Object an select the *Data Structure* that the mininews extension provides:

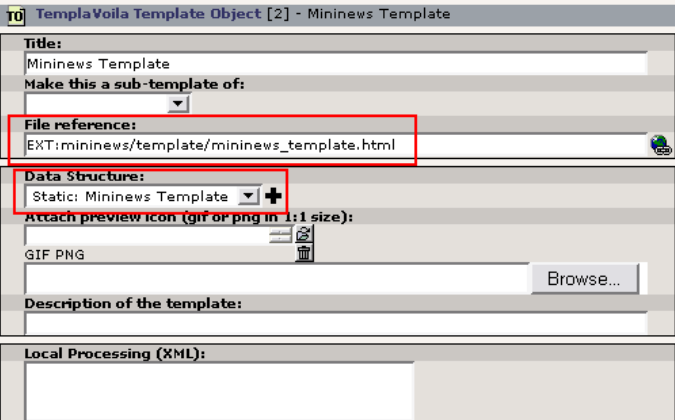

After having done this you close the document here, click the Template Object icon again and select "TemplaVoila":

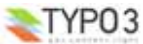

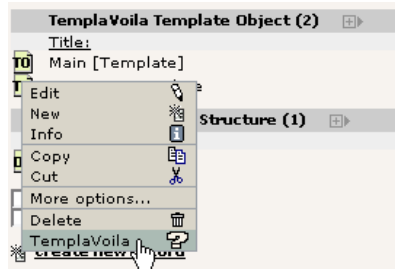

Subsequently you can begin the mapping of the Data Structure to the template file (here the example file "mininews/template/ mininews template.html" is used) and after that process you will see something like this:

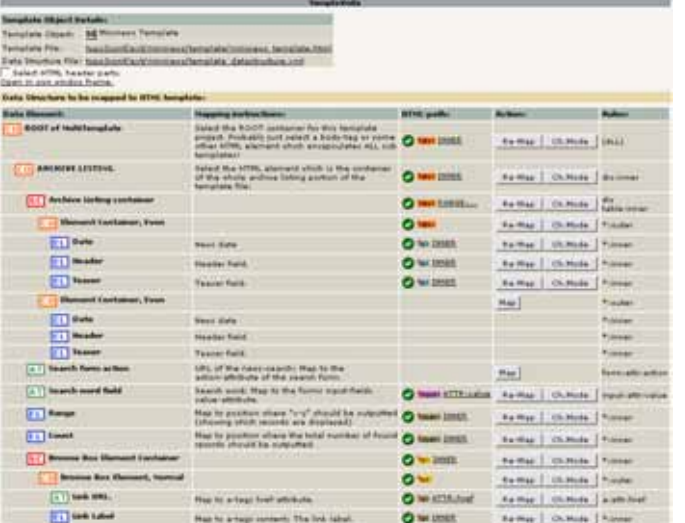

Notice in particular how each of the three templates are found in the *same* Data Structure as *sheets* where the highest root element named "ROOT of multitemplate" represents the three sheets inside:

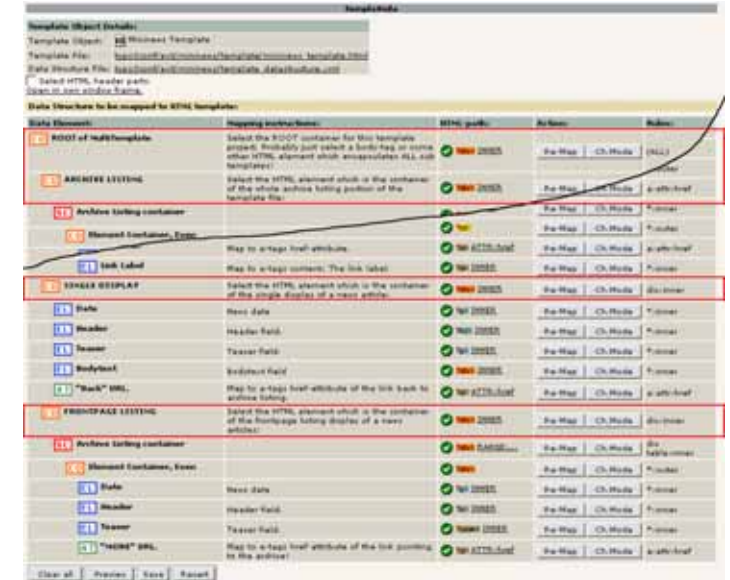

After the mapping process is complete the alternative template is in place.

The big questions now are:

- How can I define a data structure for my plugin just like "mininews" has done?
- How can I use any alternative template represented by a Template Object inside my plugin?

These questions are answered next.

**Setting up a Data Structure XML file for Template Objects mapping** In "mininews" the data structure that is used for the mapping of templates is found in the file "mininews/template\_datastructure.xml". The contents look like this:

#### **<T3DataStructure> <sheets>**

<!-- The Archive configuration is so large that we have put it into it's own file, and references it from here: --> <sArchive>EXT:mininews/template\_datastructure\_arc.xml</sArchive>

<!-- Single display of mininews items: --> <sSingle> **<ROOT> <tx\_templavoila>** *<title>*SINGLE DISPLAY*</title> <description>*Select the HTML element which is the container of the single display of <sup>a</sup> news article:*</description>*

*<tags>*div:inner*</tags>*

```
</tx_templavoila>
```
**<type>**array**</type> <el>**

- **<field\_date> <tx\_templavoila>** *<title>*Date*</title> <description>*News date*</description> <tags>*\*:inner*</tags> <sample\_data>*
	- *<n0>*6th August 10:34*</n0> <n1>*29/12 2003*</n1> </sample\_data>*

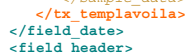

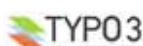

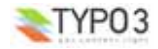

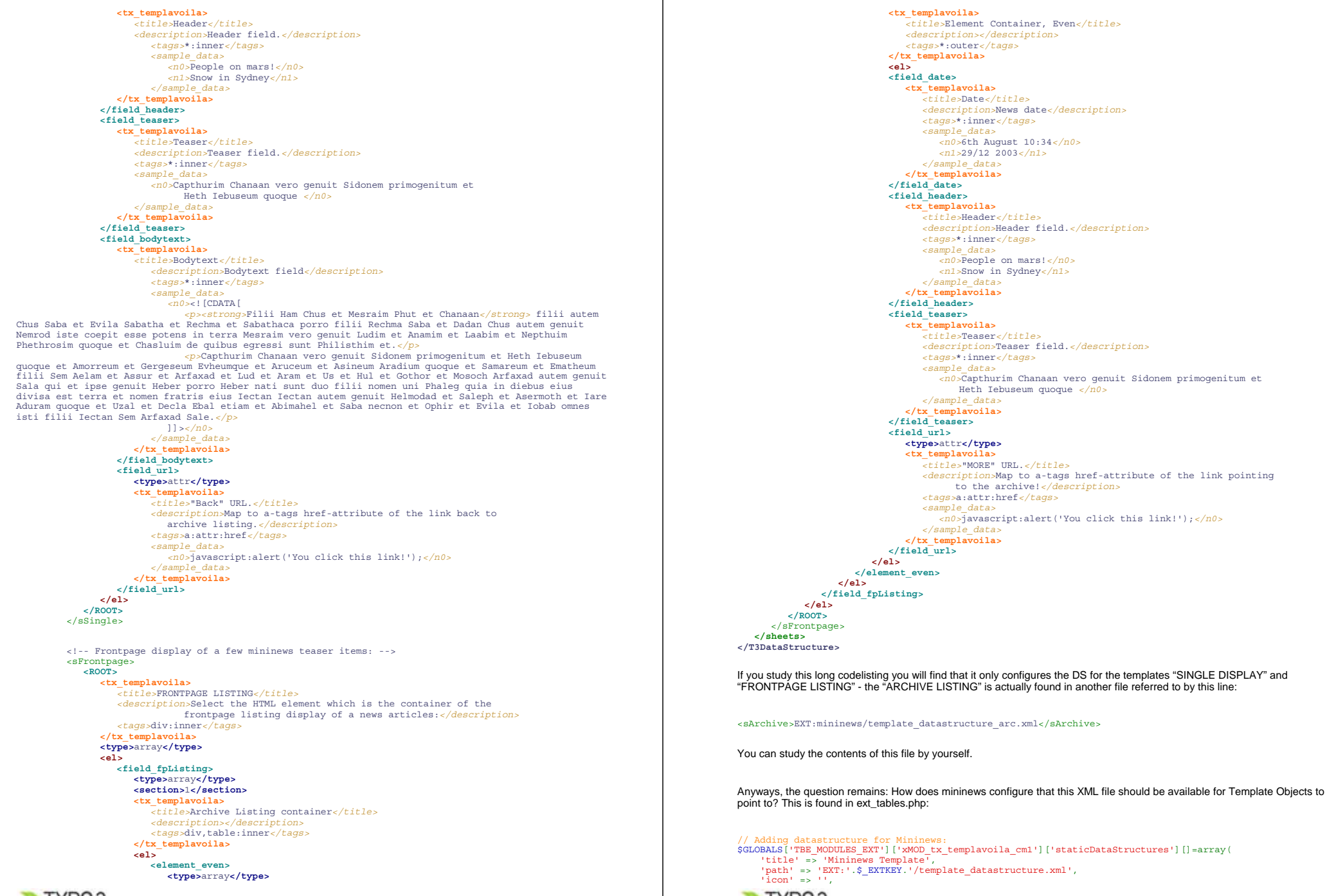

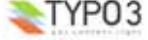

**TemplaVoila! - 16**

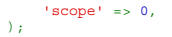

\$ EXTKEY contains the value "mininews" as usual in a ext\_tables.php file for an extension.

By this configuration the DS will appear in the Data Structure selector box:

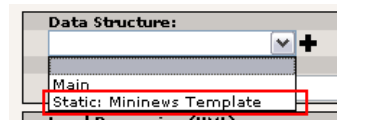

At this point we have:

- FlexForm configuration needed to select template record in the "Insert Plugin" type Content Element
- A Data Structure (DS) in an XML file which can be used for mapping a template HTML-file to the DS.
- You should also have an example template-HTML file which can demonstrate the mapping of your DS.

All that is left is to actually use the template in the plugin.

#### **Getting the value of the Plugin FlexForm field**

In the mininews plugin class we first need to detect if a Template Object record is pointed at and if so make sure it is used.

#### **Detecting the Template Object (TO) record**

In the "mininews/pi1/class.tx\_mininews\_pi1.php" file the class contains these two variables:

// TemplaVoila specific:<br>var  $STA = '':$ // If TemplaVoila is used and a TO record is found, this array will be loaded with Template Array.<br>var \$TMPLobj=''; // Template Object

#### Later, in the listView function you find this initialization which detects the record. Comments below

```
1: function listView($content,$conf) {
  2.23: // Init FlexForm configuration for plugin:
4: $this->pi_initPIflexForm();
  5:
  6: // Looking for TemplaVoila TO record and if found, initialize template object:
  7: if (t3lib_extMgm::isLoaded('templavoila')) {
  8: $field_templateObject = $this->pi_getFFvalue($this->cObj-
>data['pi_flexform'],'field_templateObject');
9: if (intval($field_templateObject)) {
 10: $this->TMPLobj = t3lib_div::makeInstance('tx_templavoila_htmlmarkup');<br>11: $this->TA = $this->TMPLobj->getTemplateArrayForTO(intval($field templa
 11: $this->TA = $this->TMPLobj->getTemplateArrayForTO(intval($field_templateObject));<br>12: if (is array($this->TA)) {
                     if (is array($this->TA))
13: $this->TMPLobj->setHeaderBodyParts($this->TMPLobj->tDat['MappingInfo_head'],$this-
>TMPLobj->tDat['MappingData_head_cached']);
 14:15:16: }
```
- Line 4 initializes the "pi\_flexform" field in \$this->cObj->data. This will convert the field from being a string with the XML data to being an array with the same XML converted to PHP array by t3lib\_div::xml2array()
- Line 7 checks if TemplaVoila is loaded -which it must be of course!
- Line 8 requests the value of "field\_templateObject" in the FlexForm content of "pi\_flexform"
- Line 9 sees in that value is an integer which means it points to a Template Object record "uid"
- In line 10 we create an instance of the "tx\_templavoila\_htmlmarkup" class which will be our API for merging our *data* from mininews with the *template* from the Template Object record.
- Line 11 loads the Template Array from the TO pointed to by \$field\_templateObject.
- Line 12 checks if the Template Array was set this is the case if there was mapping information found in the TO.
- Line 13 will set possible header sections if any should be defined in the TO.

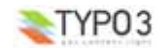

Now, in the rest of the mininews class we can just check if \$this->TA is an array and if so use templavoilas API for merging data and template. This is shown next.

#### **Merging Data with Template markup**

In order to not make this too lengthy I will just cut out some examples.

#### **Repeated list rows**

The first example is how to accumulate content for list rows. This is basically done by a loop, traversing over the elements and for each iteration calling an API function in TemplaVoila with two arguments, the appropriate part of the ->TA variable (Template Array = cached template markup) and an array with the mininews data.

```
1: // Create list of elements:
  2: $elements='';
   3: while($this->internal['currentRow'] = mysql_fetch_assoc($res)) {<br>4:       $elements.=$this->TMPLobj->mergeDataArrayToTemplateArray(<br>5:        $this->TA['sub']['sArchive']['sub']['field_archiveListing']['sub']['element_e
  6: array(
  7: This->getFieldContent('datetime'),
   8: 'field_header' => $this->pi_list_linkSingle($this->getFieldContent('title'),$this-
>internal['currentRow']['uid'],1),
                    9: 'field_teaser' => nl2br(trim(t3lib_div::fixed_lgd($this-
>getFieldContent('teaser_list'),$this->conf['frontPage.']['teaserLgd'])))
  10: )
  11: );
 12: }
```
In this listing you can see that the array with data from mininews has three keys, "field date", "field header" and "field\_teaser". These corresponds with three elements found in the Data Structure XML for the "ARCHIVE LISTING" template:

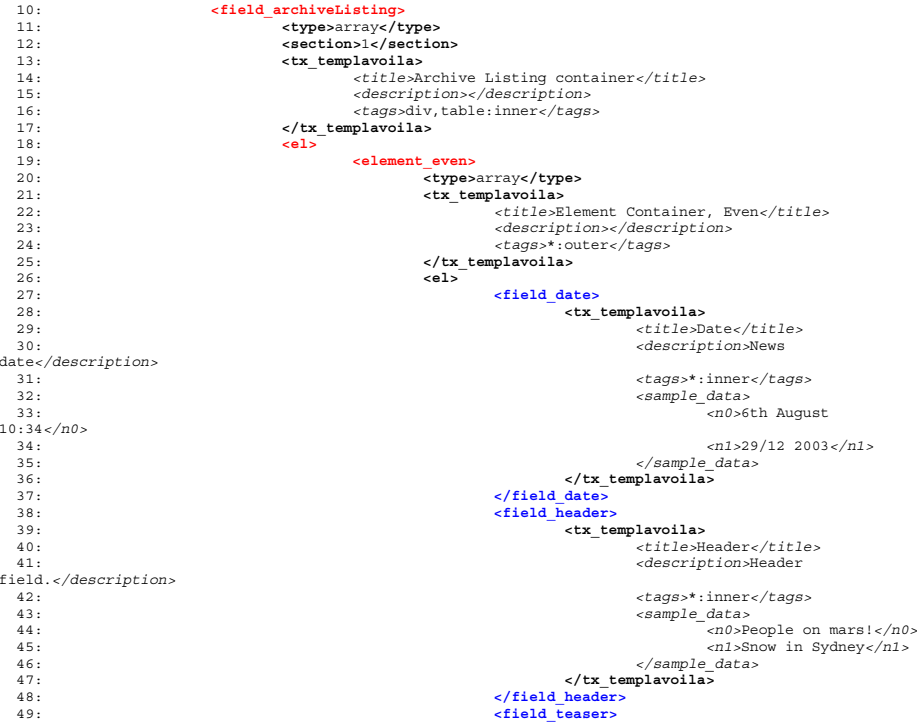

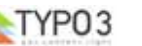

**TemplaVoila! - 18**

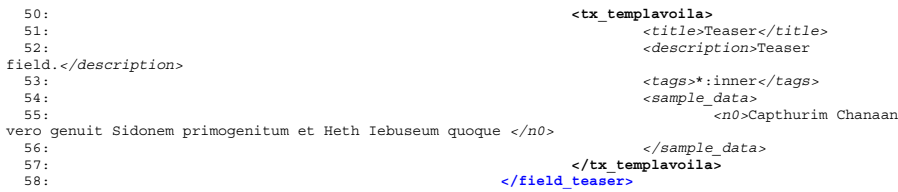

#### This is a part of the Data Structure which is nested inside of

<T3DataStructure><sheets>**<sArchive>**<ROOT>**<el>**

#### I point this out because you can see the logic of the variable

\$this->TA['sub']['sArchive']['sub']['field\_archiveListing']['sub']['element\_even'] in the code listing from this. Basically, if you substitute "sub" with "el" you can almost read that this variable will contain the markup for

<T3DataStructure><sheets><**sArchive**><ROOT><**el**><**field\_archiveListing**><**el**><**element\_even**<sup>&</sup>gt;

\$this->TA['sub']['**sArchive**']['**sub**']['**field\_archiveListing**']['**sub**']['**element\_even**']

#### **Putting it all together**

After having accumulated the list rows (and some other stuff) the values on the outer levels are also composed into a similar API call whose output is finally returned:

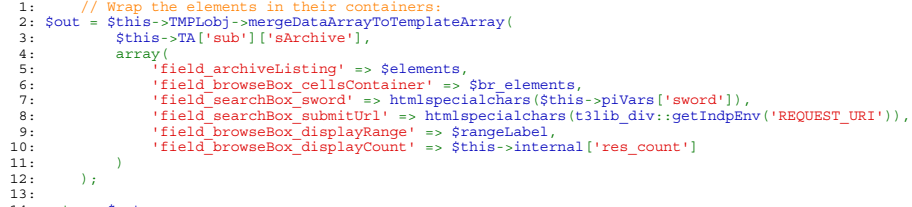

14: return \$out;

...

#### This time you will see that the accumulated content of the list rows (\$elements) is added to the key "field\_archiveListing". For all the other fields you can look them up in the DS as well:

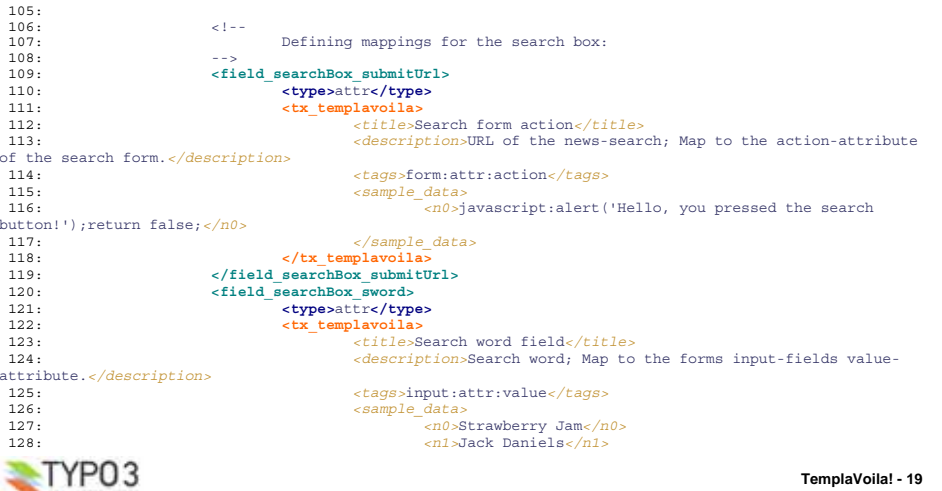

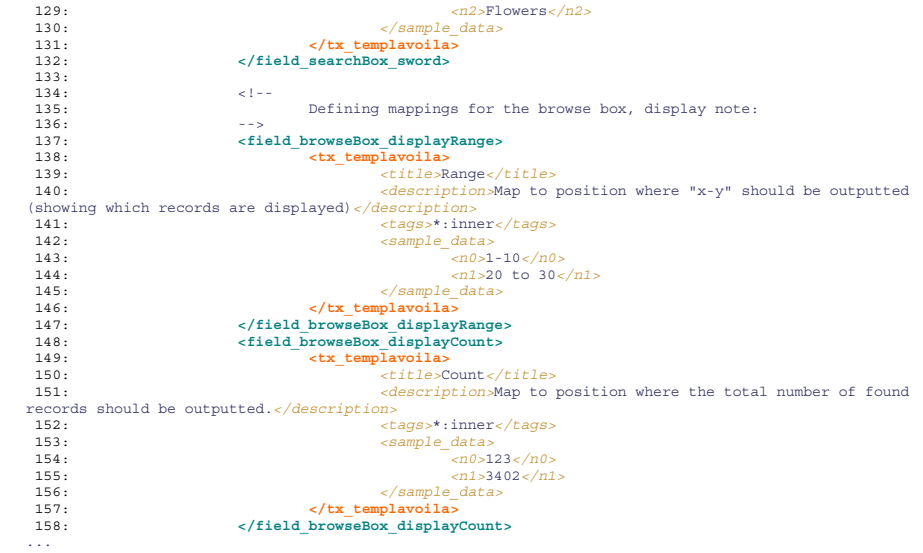

#### Thats all!

## **FAQ: Frequently Asked Questions**

#### **Subpages don't inherit datastructure / template object**

**Q:** *In the frontend, pages will render if I select a datastructure and a template object, but if I define some DS/TO for a page's subpages, an error message appears: Couldn't find a Data Structure set for table/row XXX. Please select a Data Structure and Template Object first.*

A: Make sure that you have configured the frontend plugin (templavoila pi1) correctly in your TypoScript template. The following configuration will produce the error described above:

page **<sup>=</sup>** PAGE page.typeNum **<sup>=</sup>** 0 page.<sup>10</sup> **<sup>&</sup>lt;** plugin.tx\_templavoila\_pi1

Instead use the following code and have a look at the configuration section of this manual:

page **<sup>=</sup>** PAGE page.typeNum **<sup>=</sup>** 0 page.10 **<sup>=</sup>** USER page.10.userFunc **<sup>=</sup>** tx\_templavoila\_pi1->main\_page

**Q:** *I made "Content Elements" field, added content elements there but nothing is displayed in FrontEnd. What should I do now?*

A: You should check if you have <TypoScriptObjectPath> entry in that field inside your DS record. If it exists, TemplaVoila will not show content. This issue exists in TemplaVoila versions up to and including 1.0 but will be fixed (removed) in future versions. Inspect DS record and remove any occurrences of <TypoScriptObjectPath> from the content element fields. Do not forget to clear cache before checking results.

**Q:** *I made a new site but frontend is always empty!*

**A:** You forgot to add templates from "CSS static content" extension in the template record.

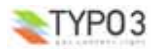